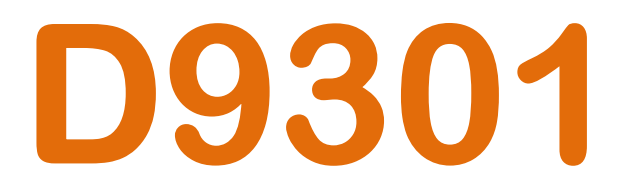

# Modem RS485 Wireless

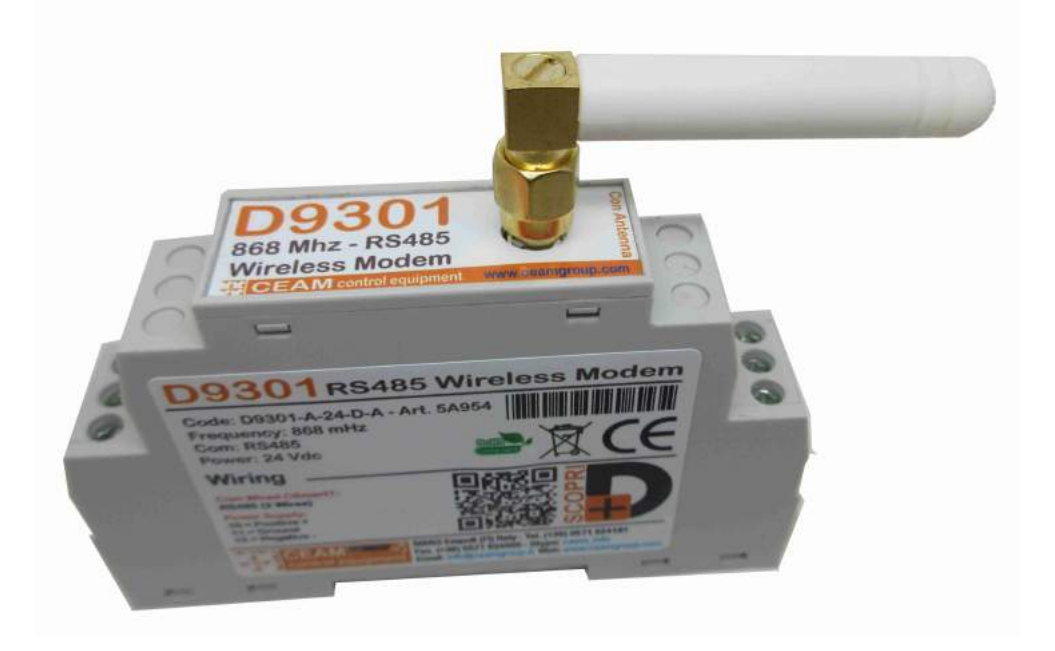

Manuale Operatore

# Cod.Prod. D9301\_IT\_M1

# Lingua Italiana

Product Rev: 1.0 - Manual Rev: 1.2

### Gentile Cliente

La ringraziamo per aver scelto un nostro prodotto, che speriamo possa essere conforme alle sue aspettative, perché la nostra missione non è fare semplicemente delle cose che assolvono ad una funzione tecnica, ma lavoriamo ogni giorno duramente e non senza difficoltà per creare qualcosa di più completo che alla fine concettualmente è più uno scrigno che contiene tante cose, le nostre idee, la nostra capacità di fare, il nostro impegno imprenditoriale per poter contribuire alla costruzione di un mondo nuovo, anche fosse con un solo mattoncino, e tutto questo perché siamo convinti che le imprese come le nostre hanno un ruolo sociale fondamentale nella costruzione di un domani sostenibile.

Inoltre siamo ambiziosi e ci piace sperare che il nostro lavoro possa contribuire nel suo piccolo al suo successo.

Infine teniamo a sottolineare che pur lavorando quotidianamente per il miglioramento continuo, non siamo perfetti e potrà capitare purtroppo che qualcosa ci sia sfuggito.

Qualora lei si accorgesse di qualcosa, anche minima e apparentemente irrilevante, o anche fosse un suggerimento, la preghiamo di segnalarcelo prontamente comunque, con un messaggio email all'indirizzo info@ceamgroup.it

Il feed-back sincero e costruttivo del cliente è una risorsa molto importante per noi ed un concreto aiuto per migliorarci.

Grazie

Simone Campinoti Presidente

# Indice Generale:

# 1 – Prima di Iniziare

# 2 – Caratteristiche Tecniche

- 2.1 Caratteristiche generali
- 2.2 Housing
- 2.3 Connessione
- 2.4 Manutenzione

# 3 – Configurazione

- 3.1 Legenda & Wiring
- 3.2 Principio di funzionamento
- 3.3 Collegamento tra D9301 e controller
- 3.4 Tipologie di connessione realizzabili con D9301

# 4 – Test funzionali

- 4.1 Istruzioni iniziali
- 4.2 Test di comunicazione one-to-one
- 4.3 Test di comunicazione one-to-many
- 4.4 Test modalità AT command

# 5 – AT command

- 5.1 Come entrare ed uscire dalla modalità AT command
- 5.2 Formato dei dati seriali
- 5.3 Parametri di fabbrica
- 5.4 Introduzione
- 5.5 Comandi per interrogazione dei parametri
- 5.6 Comandi per modifica dei parametri

# 6 – Note finali

# 7 – Come Ordinare

# 8 – Termini di Garanzia

# 1 – Overview - Prima di Iniziare

Gli innovativi moduli D9301 wireless, risultano risolutivi in tantissime applicazioni, specialmente dove esiste la necessità di connettere dispositivi seriali RS485 ,ma non è possibile utilizzare cavi oppure la natura dell''applicazione non giustifica l'investimento, spesso importante, per creare un cablaggio tradizionale, ma risultano utili anche in installazioni temporanee o su mezzi in movimento dove non c'è alternativa ad un sistema wireless.

La scelta tecnica di non utilizzare delle modalità di trasmissione radio "consumer" come ad esempio i comuni wifi, bluetooth o simili, è dettata dalla necessità di ottenere in ambito industriale un elevata sicurezza di trasmissione. Questi tipi di vettori standard/consumer ormai sono facilmente rilevabili da dispositivi comuni, come un smartphone qualsiasi e anche con una modesta abilità possono essere facilmente "bucati". Il D9301 invece, usando una modulazione radio tipicamente industriale e non diffusa a livello consumer, non viene rilevata da nessuno se non usando strumentazioni professionali e comunque se inevitabilmente come per tutto quello che è wireless, la comunicazione può essere interrotta utilizzando uno specifico Jammer che comunque non è facilmente reperibile come quelli per Wifi e Bluetooth. I dati trasportati diversamente dagli altri, non possono essere assolutamente intercettati e/o hackerati e soprattutto grazie alla tecnologia usata, i D9301 non è possibile che vengano usanti come porta di ingresso per una tentativo di accesso digitale illegale.

Entrando brevemente e senza eccessivi tecnicismi nel dettaglio, Il funzionamento radio dei D9301 è basato sulla modulazione FSK (Frequency-Shift-Keying ), una modalità tecnica di modulazione numerica di frequenza in una banda limitata, in cui il segnale modulante contenente le informazioni traportate, sposta la frequenza della portante da uno all'altra frequenza all'interno di due frequenze predefinite (Frequenza d'impulso e frequenza d'intervallo). Grazie a questa modalità, un eventuale hacker che con un analizzatore di spettro radio rilevasse la portante, vedrebbe solo una sinusoide incostante che modula in maniera rapida, la cui variazione di modulazione trasporta in modo occulto un segnale digitale, ma non riuscirà mai ad evincere di che tipo e quali informazioni trasporta. Per questo motivo, nessuno riuscirà mai ad interferire se non bloccando la trasmissione, che purtroppo è l'unico problema inevitabile di tutti i dispositivi che usano la radiofrequenza per funzionare.

Quindi tutto questo contribuisce a rendere più sicuro l'utilizzo dei D9301.

#### Le modalità di utilizzo del dispositivo sono le seguenti:

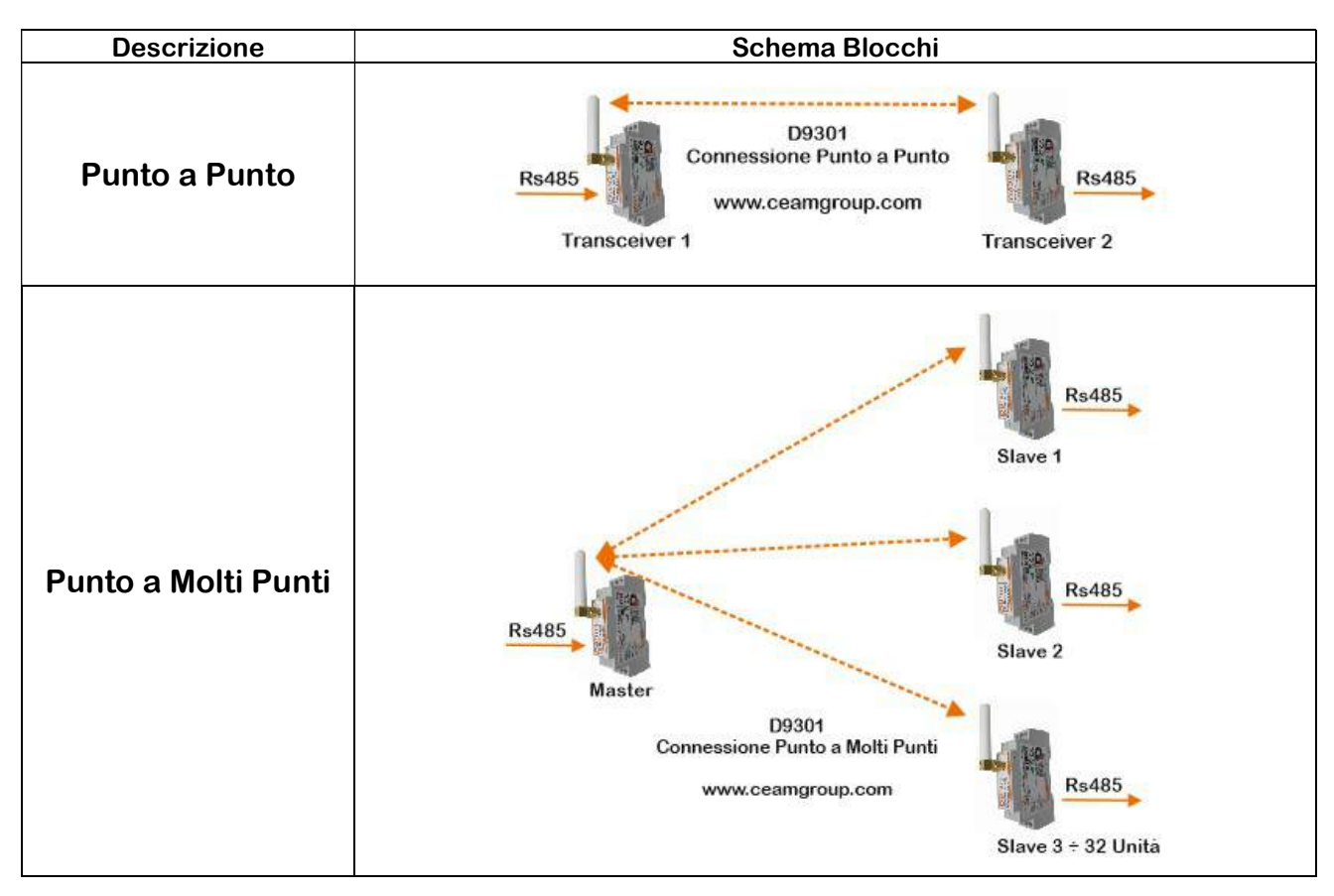

# 2 – Caratteristiche Tecniche

# 2.1 – Caratteristiche generali

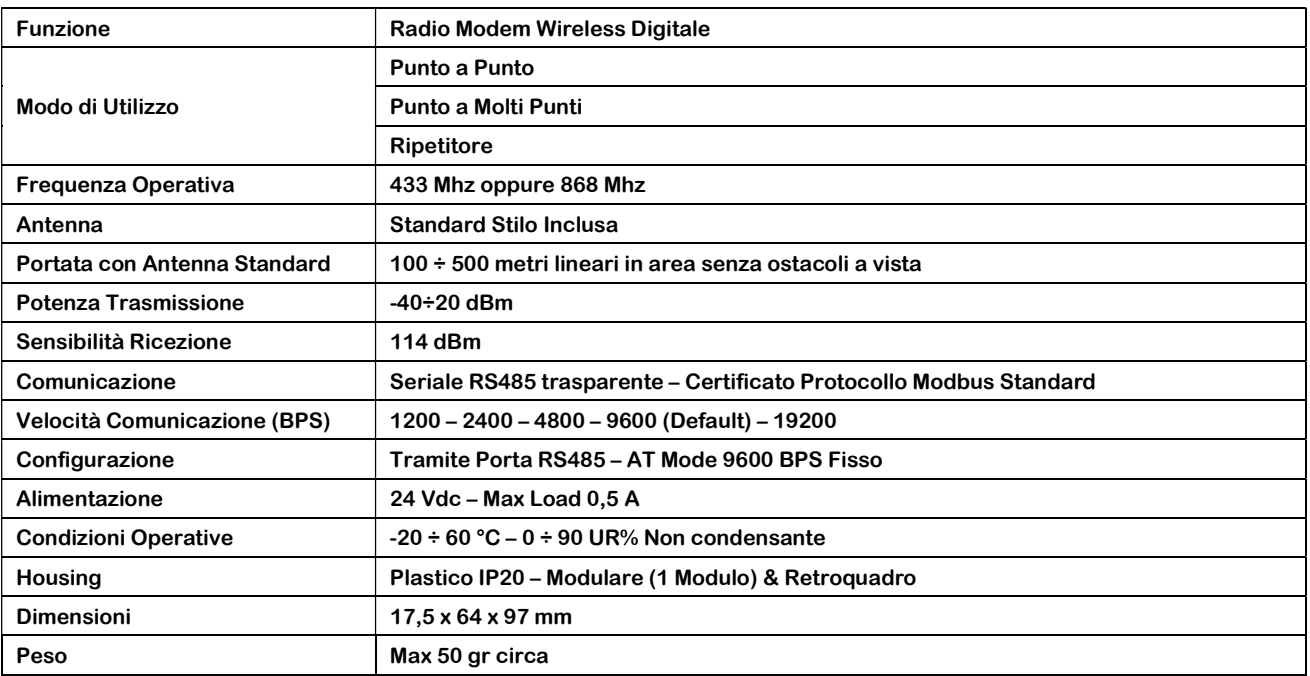

### 2.2 – Housing

Materiale: Realizzato in materiale plastico ABS Forma: Modulare Din Rail 1 Modulo Indice di Protezione: IP20 Dimensioni: 57 x 92 x 18 mm (ingombri max)

#### 2.3 – Connessione

Alimentazione richiesta: ± 24 Vdc (working voltage) Uscite: wireless bus RS485

### 2.4 – Manutenzione

Lo strumento non richiede particolari interventi di manutenzione, se non la periodica sostituzione delle parti di consumo, che sono soggette ad usura.

# 3 – Configurazione

# 3.1 – Legenda & Wiring

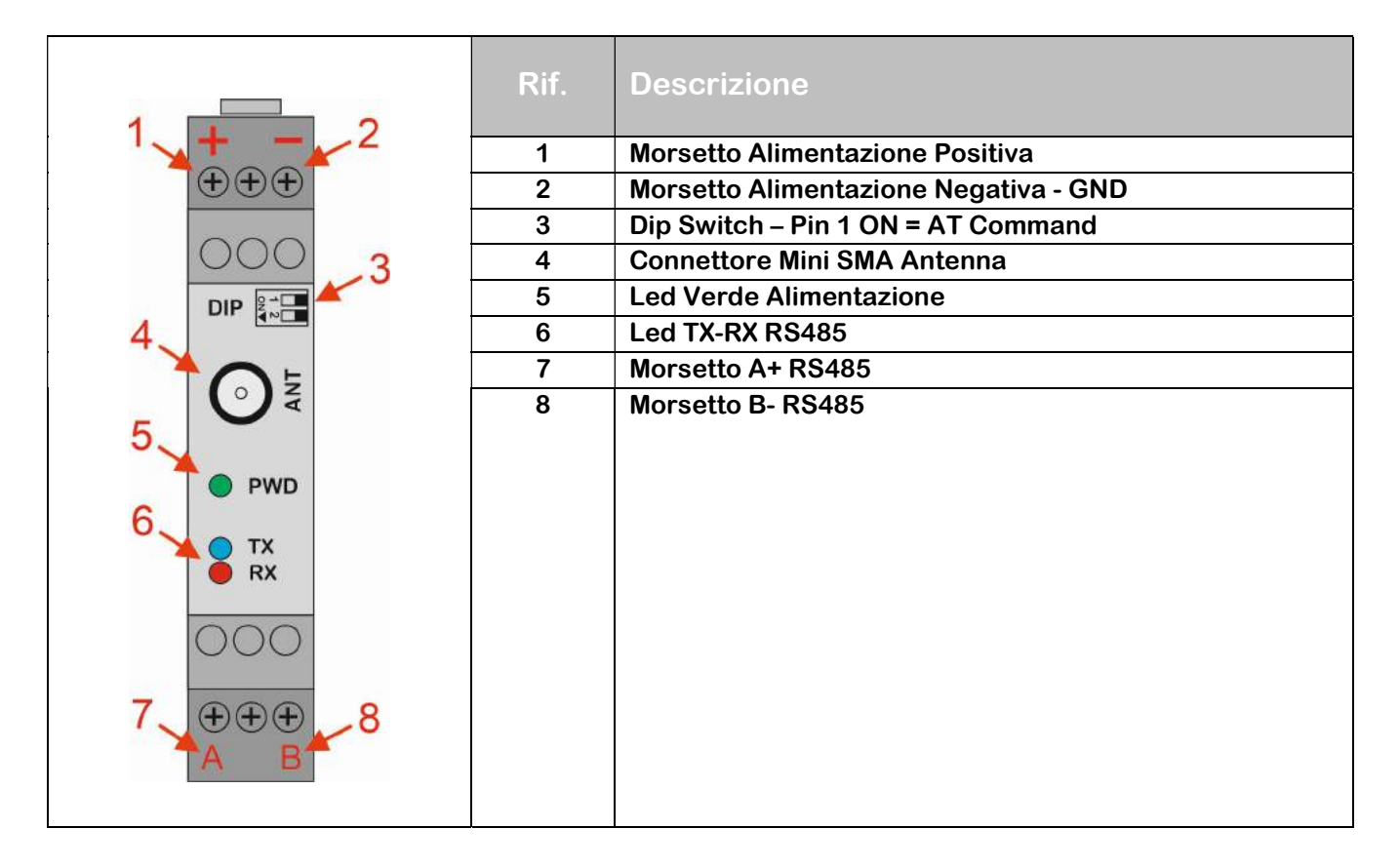

# 3.2 – Principio di funzionamento

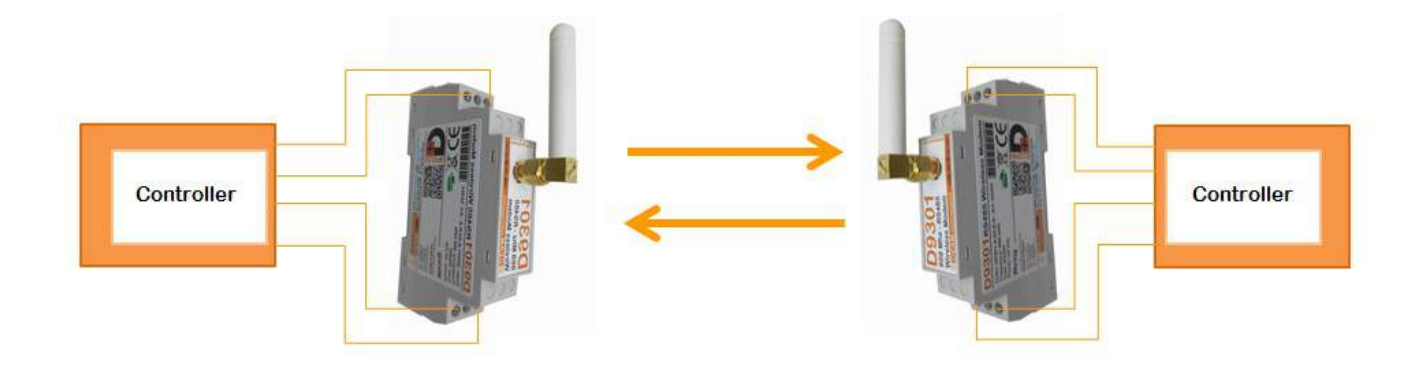

### Data trasmission between D9301

Come mostrato in figura, il Modem Wireless D9301 è progettato per essere utilizzato in sostituzione alla connessione fisica di comunicazione half-duplex. In tale comunicazione, il canale di comunicazione permette l'alternanza della trasmissione a due vie, ma non simultaneamente; ovvero i dispositivi non possono inviare e ricevere dati contemporaneamente. Il modulo che deve eseguire l'interrogazione, viene chiamato MASTER, mentre il/i modulo/i che deve/devono rispondere a tale interrogazione, viene/vengono chiamato/i SLAVE.

Il MASTER invia automaticamente i dati seriali di interrogazione per mezzo di onde radio allo SLAVE, il quale li riceve rispondendo con una nuova trasmissione verso il MASTER.

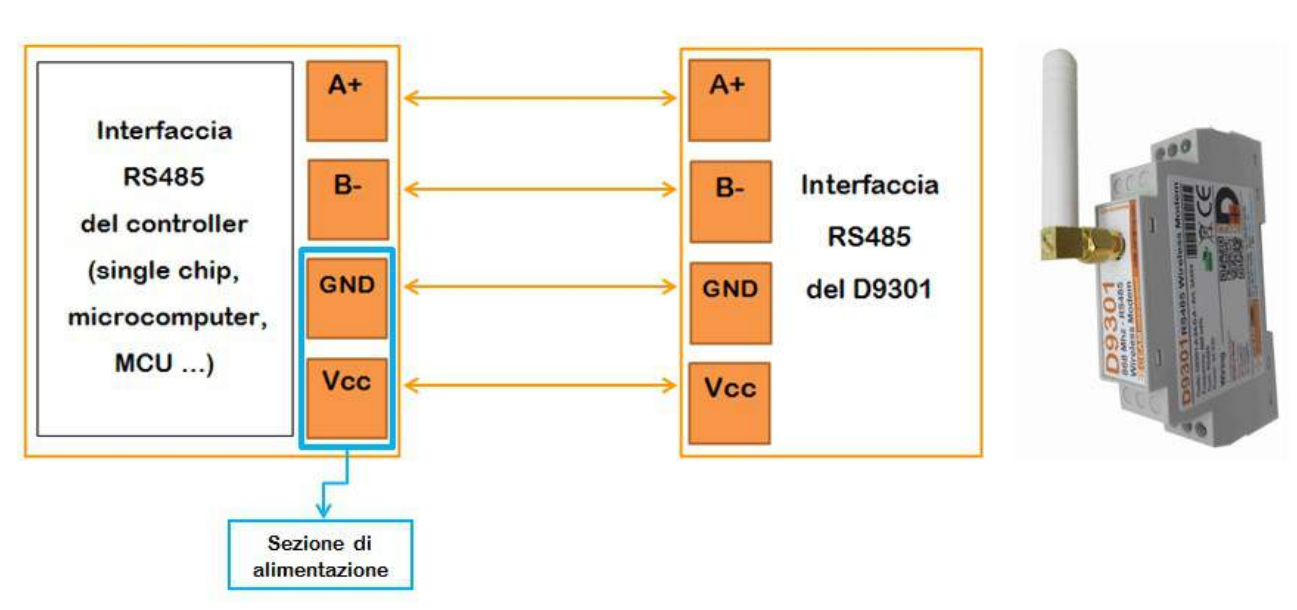

### 3.3 – Collegamento tra D9301 e controller

#### Wiring diagram of controller and D9301

Il D9301 richiede tensione di alimentazione pari a 24V. Pertanto, deve essere connesso ad un sistema di alimentazione, esterno o in interno al controller a cui è connesso, che presenti in uscita la tensione richiesta.

Le porte seriali, relative alle uscite RS-485, non devono essere incrociate; pertanto è necessario realizzare il cablaggio come segue:

- porta A+ del D9301 con porta A+ del controller
- porta B- del D9301 con porta B- del controller

In particolare, il baud rate impostato sul controller deve essere coerente con il baud rate impostato sul D9301 (il valore predefinito è 9600, il quale può essere modificato tramite l'utilizzo dei comandi AT).

### 3.4 – Tipologie di connessione realizzabili con D9301

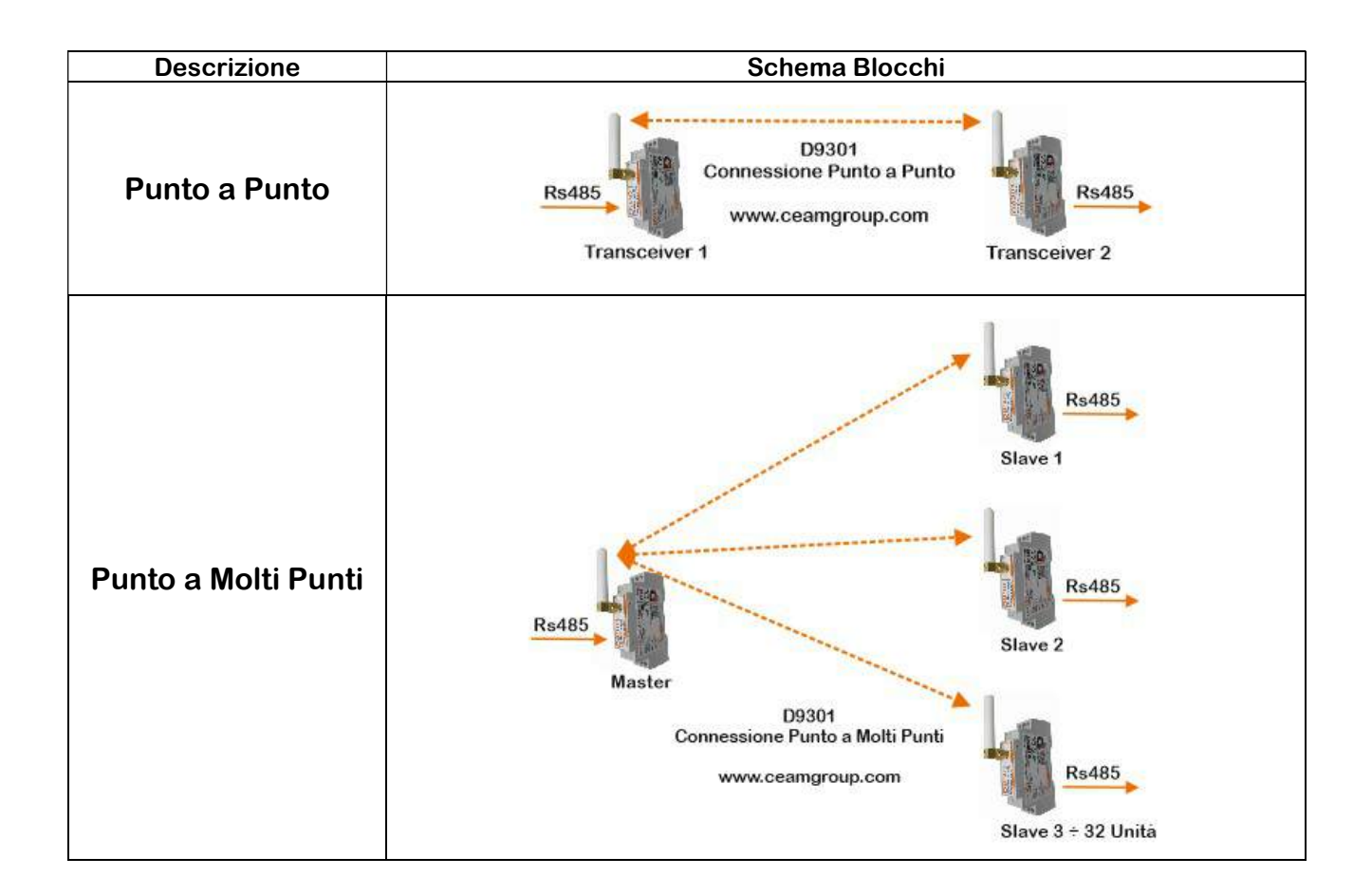

#### Connessione Punto a Punto (one-to-one)

In questa modalità di comunicazione, il modulo che invia i dati è denominato MASTER, mentre il modulo che riceve i dati è denominato SLAVE.

#### Connessione Punto a Molti Punti (one-to many)

Nella modalità di comunicazione uno a molti, è presente un unico MASTER, il quale può inviare e ricevere dati da più di uno SLAVE. In particolare, il MASTER può comunicare solo con uno SLAVE alla volta, ovvero la comunicazione con gli SLAVE di una data rete, avviene singolarmente.

NOTA: indipendentemente dalla modalità di comunicazione scelta, per creare una linea di comunicazione univoca e funzionante, tutti i D9301, afferenti a quella particolare linea, devono presentare: stesso ID-number, stesso working channel e stesso baud rate (concorde a quello dei controller a cui i D9301 sono connessi).

# 4 – Test funzionali

# 4.1 – Istruzioni iniziali

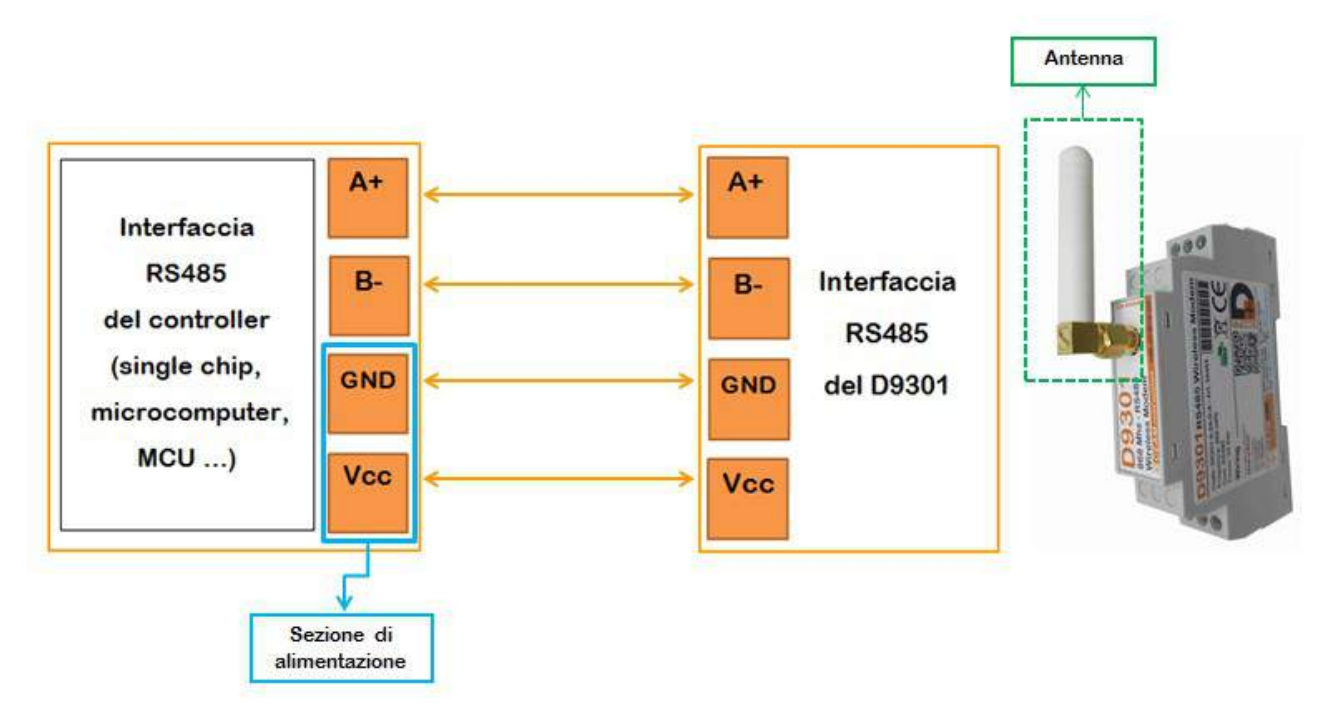

#### Wiring diagram of controller and D9301

Per l'esecuzione dei test funzionali è necessario:

- alimentare il D9301 con tensione pari a 24V. Tale tensione può essere direttamente derivata dal sistema in cui è inserito il controller, se il valore risulta compatibile, oppure da un alimentatore esterno con tensione di uscita pari a 24V.
- connettere le porte A+ e B- del D9301 con le rispettive porte A+ e B- del controller (il quale deve necessariamente supportare il protocollo di comunicazione RS485).
- avvitare il connettore dell'antenna (con frequenza di lavoro compatibile alla frequenza operativa del D9301 in uso – 433MHz oppure 8686 MHz) allo SMA carrier presente sulla parte superiore del case del D9301.

Inoltre, per una prova preliminare, è possibile utilizzare un convertitore da USB a RS485, in sostituzione del vero e proprio controller (al quale dovrà essere connesso il D9301) e scaricare un generico software "serial port assistant", per la gestione e la verifica del protocollo di comunicazione in questa modalità operativa.

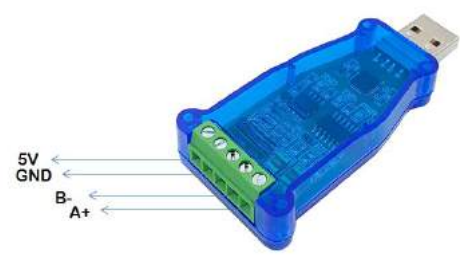

Convertitore USB-to-RS485

In particolare, sarà necessario alimentare il convertitore USB-to-RS485 a 5V e collegare le sue porte A+ e B- alle rispettive porte A+ e B- del D9301.

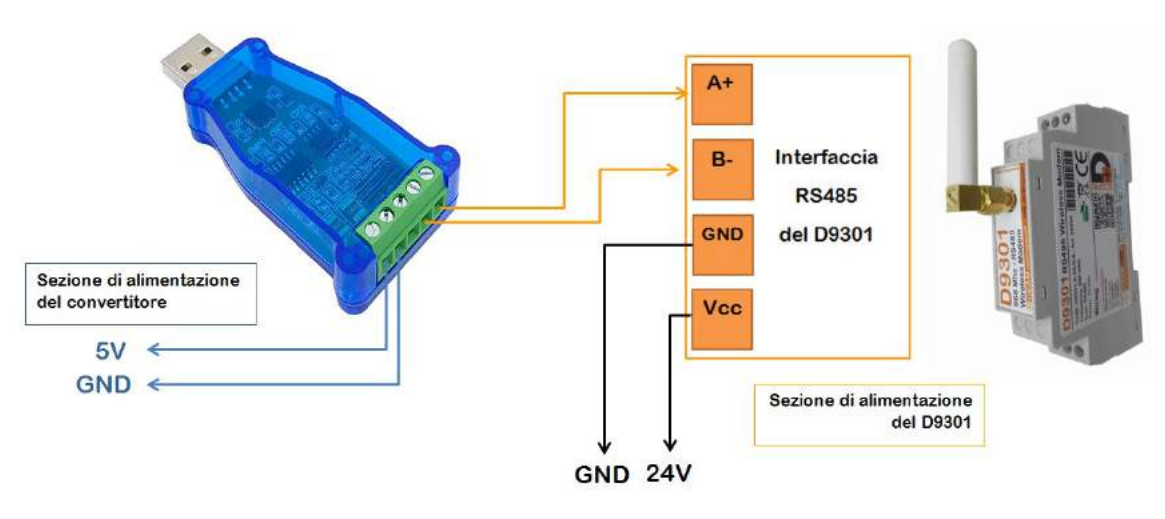

Wiring diagram of converter and D9301

Dopo aver eseguito il cablaggio richiesto, è necessario verificare che il D9301 sia correttamente alimentato, accertandosi che il LED verde sia acceso. Inoltre è possibile eseguire un ulteriore verifica, guardando le due fievoli luci (rossa e verde), provenienti dalle guide luce, lampeggiare contemporaneamente per circa due secondi per poi spegnersi.

In generale, il corretto processo di accensione deve sempre soddisfare le seguenti condizioni:

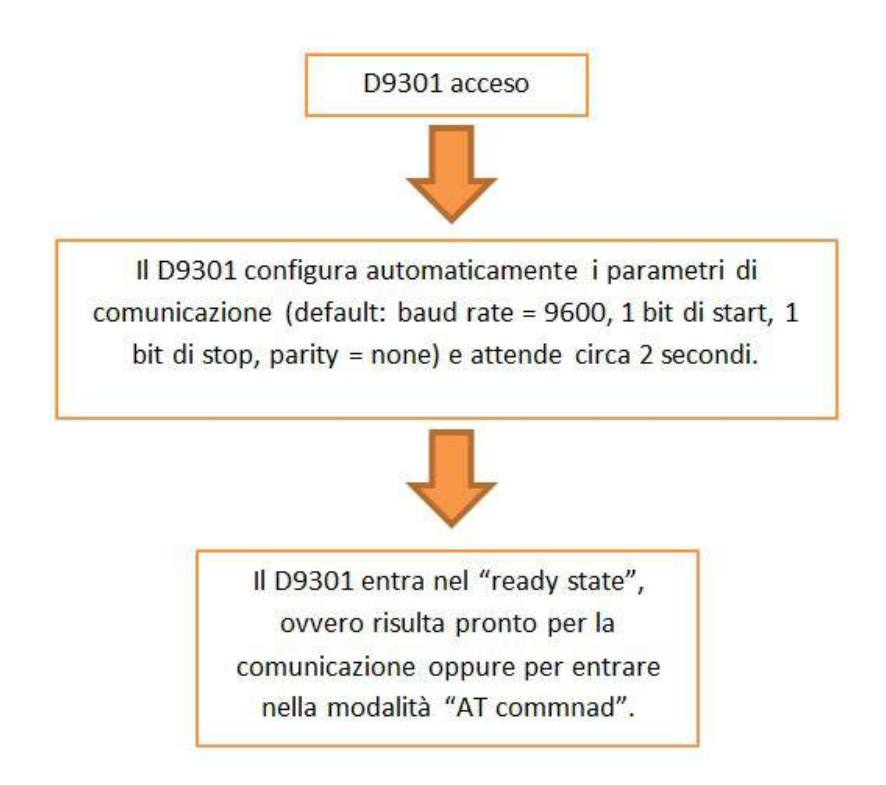

# 4.2 – Test di comunicazione one-to-one

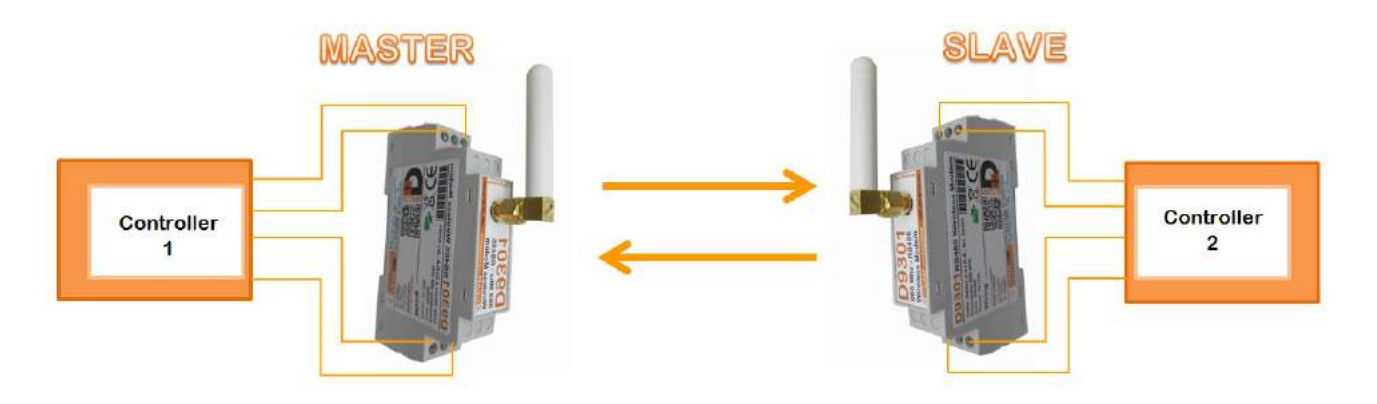

### Data trasmission between D9301

Per poter eseguire il test di comunicazione ono-to-one (punto a punto) è necessario seguire i seguenti passi:

- 1. Connettere il controller-1 al D9301-MASTER (come riportato nel paragrafo 3.3).
- 2. Connettere il controller-2 al D9301-SLAVE (come riportato nel paragrafo 3.3).
- 3. Verificare che il LED verde, dei due D9301, sia acceso (ciò permette di capire se il modulo RT18A01, inserito nel D9301, è correttamente alimentato).
- 4. Scaricare un generico software simulatore master Modbus per testare e simulare il protocollo di comunicazione modbus; in questo modo, l'interfaccia software permetterà di monitorare uno o più slave modbus e/o aree dati. Come software consigliamo " Test Modbus" (CEAM), oppure Modbus Poll o altri similiari.

Per ogni finestra di interfacciamento (in riferimento al software "Test Modbus" della CEAM), si rende necessario configurare i parametri relativi a :

#### $\triangleright$  COMUNICAZIONE

Tipo di comunicazione del controller 1, connesso al D9301-MASTER. Se la comunicazione è di tipo:

- SERIALE, allora è necessario settare:
	- Numero della porta, corrispondente al controller -1
	- Serial address del controller -2, connesso al D9301-SLAVE
	- Baud rate
	- Data bit
	- Parity
	- Stop bit
	- Protocol

 $\triangleright$  DATA READ/WRITE

- Variable type
- Variable of words
- Variable address

NOTA: per quanto riguarda la comunicazione di tipo seriale, l'ID number del D9301-MASTER non coincide con il numero della porta seriale assegnato al controller-1; l'ID number del D9301-SLAVE non coincide con il serial address del controller-2.

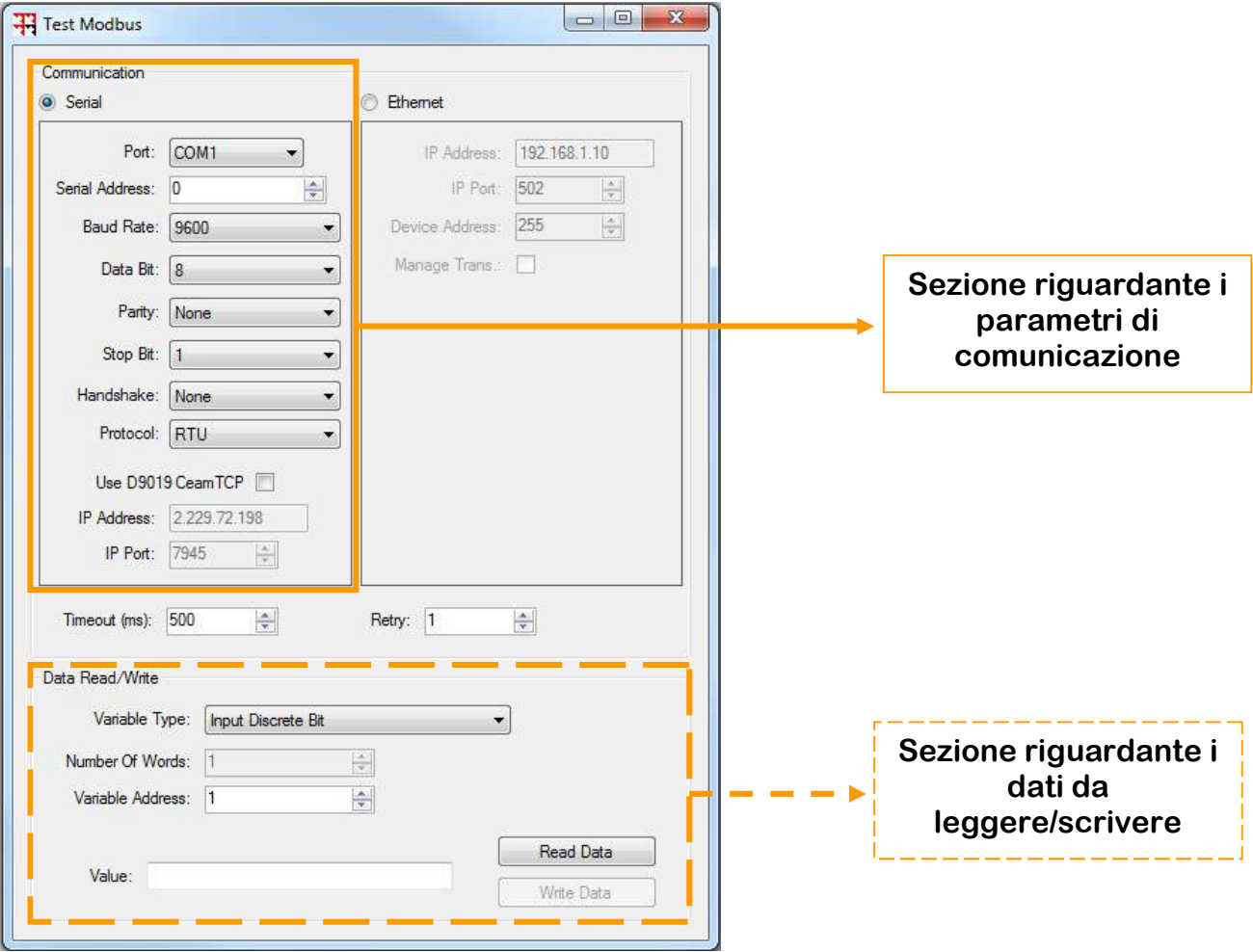

Interfaccia Test Modbus (CEAM)

- 5. Accertarsi del numero della porta COM (per comunicazione seriale) che è stato assegnato al controller-1.
- 6. Accertarsi del serial address (per comunicazione seriale) che è stato assegnato al controller-2.
- 7. Accertarsi che i D9301 (MASTER e SLAVE) presentino i parametri di comunicazione, opportunamente settati tramite i comandi AT, con le seguenti caratteristiche:
	- Stesso ID-number
	- Stesso working channel
	- Stesso baud rate (compatibile sia con il controller-1 che con il controller-2)
- 8. Interrogare i registri del controller-2, scegliendo opportunamente il tipo di variabile da leggere/scrivere.
- 9. Verificare se la comunicazione tra MASTER e SLAVE è corretta: se lo SLAVE riceve i dati di interrogazione dal MASTER e risponde riportando un dato nella casella "value" dell'interfaccia Test Modbus, ciò significa che i due D9301 comunicano correttamente. Altrimenti, se così non fosse, ripetere gli stessi passi, accertandosi di avere impostato correttamente tutti i parametri, sopra citati.

NOTA: se il test relativo alla comunicazione one-to-one viene eseguito per la prima volta, accertarsi che i controller utilizzati lavorino con baud rate pari a 9600, valore di default impostato sui D9301; in caso contrario la comunicazione fallisce.

Altrimenti, impostare il D9301 con il valore di baud rate compatibile con il controller, tramite i comandi AT (paragrafo "5 – AT command").

# 4.3 – Test di comunicazione one-to-many

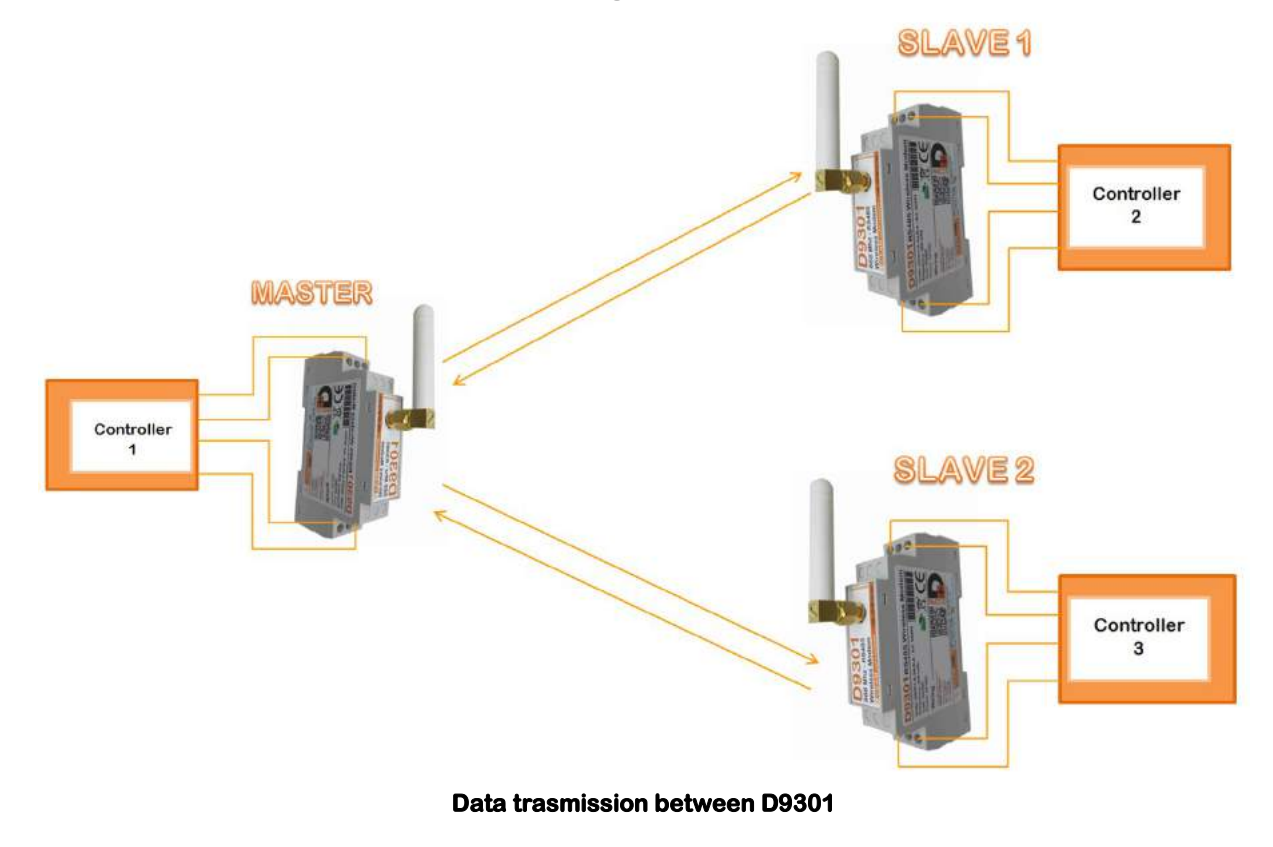

#### PRIMA DI INIZIARE

Per questa trattazione, sono stati considerati, per semplicità, solo due D9301 slave. In generale, però, questa modalità operativa può essere estesa utilizzando un numero maggiore di SLAVE, fino ad un massimo di 31.

Per poter eseguire il test di comunicazione ono-to-many (punto a molti punti) è necessario seguire i seguenti passi:

- 1. Connettere il controller-1 al D9301-MASTER (come riportato nel paragrafo 3.3).
- 2. Connettere il controller-2 al D9301-SLAVE\_1 (come riportato nel paragrafo 3.3).
- 3. Connettere il controller-3 al D9301-SLAVE\_2 (come riportato nel paragrafo 3.3).
- 4. Verificare che il LED verde, dei tre D9301, sia acceso (ciò permette di capire se il modulo RT18A01, inserito nel D9301, è correttamente alimentato).
- 5. Scaricare un generico software simulatore master Modbus per testare e simulare il protocollo di comunicazione modbus; in questo modo, l'interfaccia software permetterà di monitorare uno o più slave modbus e/o aree dati (per maggiori dettagli di configurazione, vedere paragrafo "4.2 – Test di comunicazione one-to-one").
- 6. Accertarsi del numero della porta COM (per comunicazione seriale  $\rightarrow$  per esempio 89) che è stato assegnato al controller-1.
- 7. Accertarsi del serial address (per comunicazione seriale) che è stato assegnato al controller-2 (per esempio 1) e al controller-3 (per esempio 2).
- 8. Accertarsi che i D9301 (MASTER, SLAVE-1 e SLAVE-2) presentino i parametri di comunicazione, opportunamente settati tramite i comandi AT, con le seguenti caratteristiche:
	- Stesso ID-number
	- Stesso working channel
	- Stesso baud rate (compatibile sia con il controller-1 che con il controller-2 ed il controller-3)
- 9. Interrogare i registri del controller-2 e del controller-3, selezionando opportunamente il serial address, assegnato a ciascuno di essi, ed il tipo di variabile da leggere/scrivere. In particolare, in riferimento alla comunicazione seriale, prestare attenzione al serial

address inserito e al numero della COM, che identifica il MASTER.

Per la selezione dello SLAVE-1 o dello SLAVE-2, accertarsi che il serial address da inserire sia coerente con quello definito al punto 7 e che coincida effettivamente con il D3901- SLAVE, con il quale si desidera comunicare.

I due SLAVE, che afferiscono a questa linea di comunicazione, comunicheranno con il MASTER considerato, solo selezionando la COM ad esso associata. Ingenerale, per una stessa linea di comunicazione:

- ciascuno dei controller, connesso ad un particolare SLAVE, sarà identificato con uno specifico SERIAL ADDRESS;
- il controller, connesso al MASTER, sarà identificato da una specifica COM;
- il MASTER e gli SLAVE presenteranno il medesimo ID, differente dal SERIAL ADDRESS.

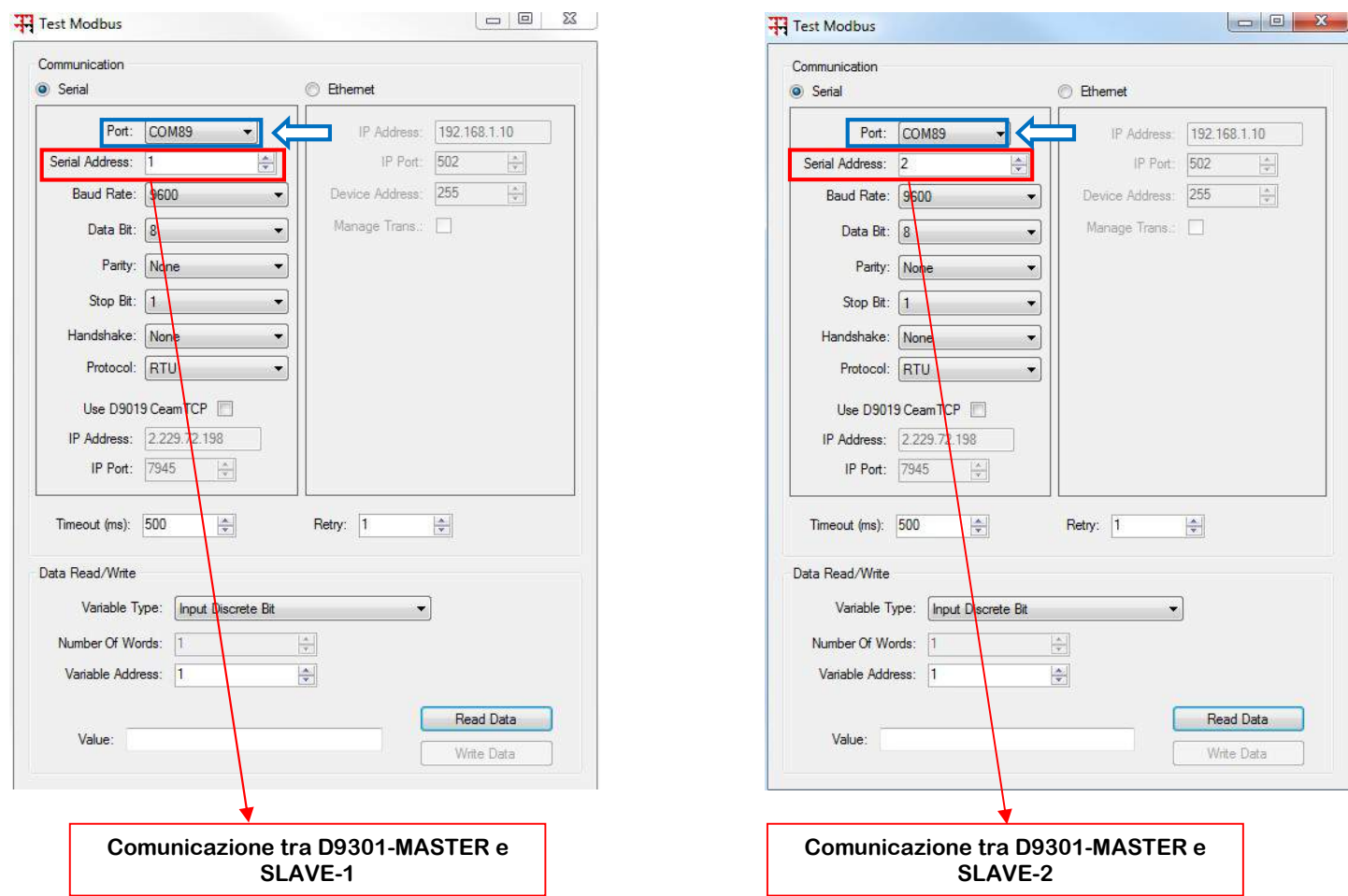

10. Verificare se la comunicazione tra MASTER e SLAVE è corretta (punto 9 del paragrafo "4.2 – Test di comunicazione one-to-one).

In caso contrario, ripetere gli stessi passi, accertandosi di avere impostato correttamente tutti i parametri, sopra citati.

NOTA: se il test relativo alla comunicazione one-to-many viene eseguito per la prima volta, accertarsi che i controller utilizzati lavorino con baud rate pari a 9600, valore di default impostato sui D9301; in caso contrario la comunicazione fallisce.

Altrimenti, impostare il D9301 con il valore di baud rate compatibile con il controller, tramite i comandi AT (paragrafo "5 – AT command").

### 4.4 – Test modalità AT command

Per poter eseguire il test AT command mode è necessario seguire i seguenti passi:

- 1. Connettere il D9301 ad un controller (come riportato nel paragrafo 3.3).
- 2. Verificare che il LED verde sia acceso (ciò permette di capire se il modulo RT18A01, inserito nel D9301, è correttamente alimentato).
- 3. Abbassare il polo n°1 del DIP switch per fare in modo che il D9301 entri in AT command mode.
- 4. Le guide luce mostreranno due luci, una verde ed una rossa, fisse.
- 5. Scaricare il software MobaXterm (o affini) per la gestione dei comandi AT.
- 6. Aprire il programma e scegliere il tipo di sessione, in funzione delle caratteristiche di comunicazione del controller a cui è connesso il D9301, andando su "session".

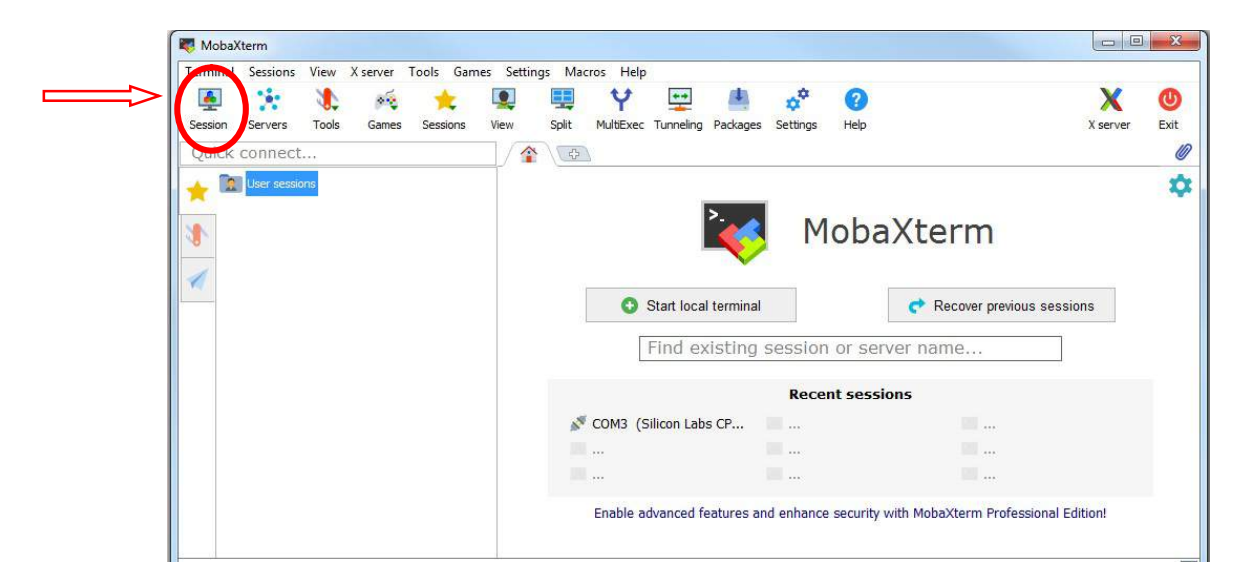

7. Scegliere "serial".

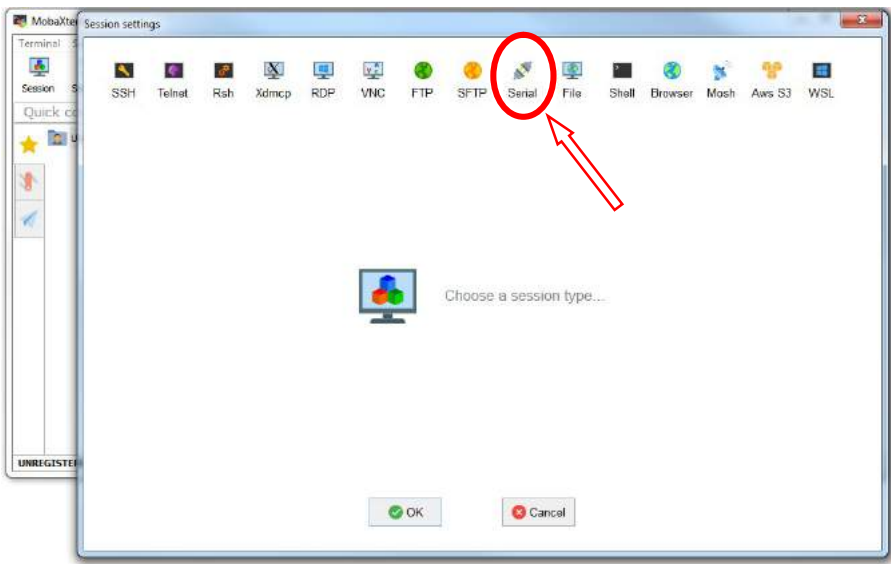

8. Selezionare il numero della porta seriale, assegnata al controller, ed impostare il baud rate pari 9600 (in quanto corrisponde al baud rate del D9301 di default).

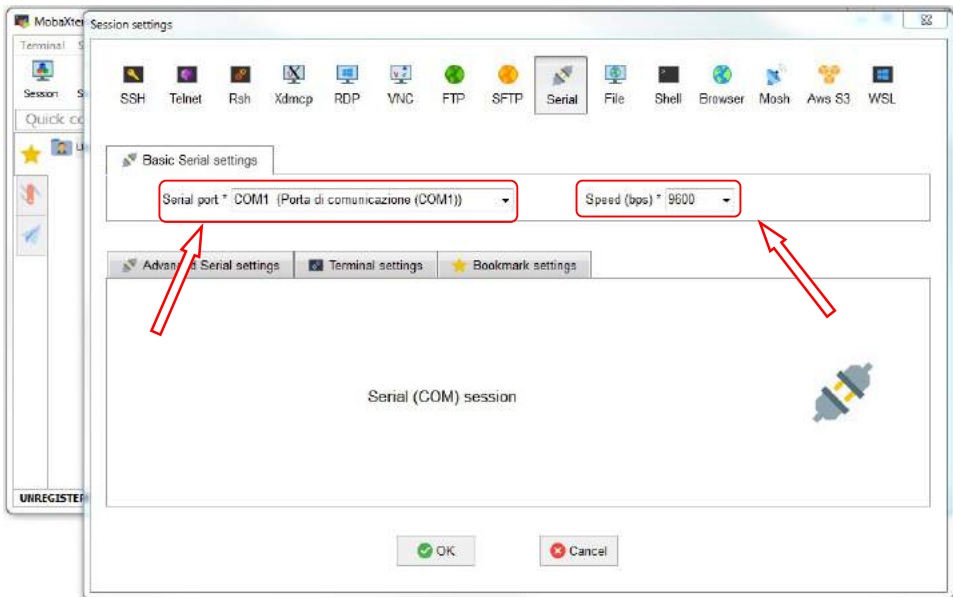

9. In questo modo è possibile aprire la sessione, che fornisce l'interfaccia specifica per comunicare con il D9301.

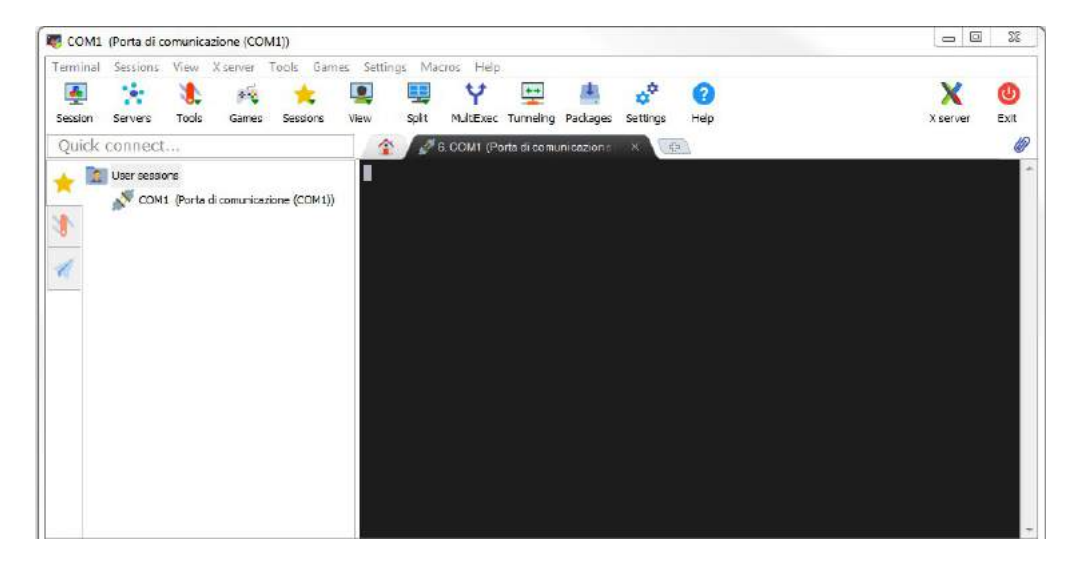

10. Scaricare Tibbo VSP Manager. Selezionare "Monitor port data" ed inserire il medesimo numero della porta seriale assegnato al controller.

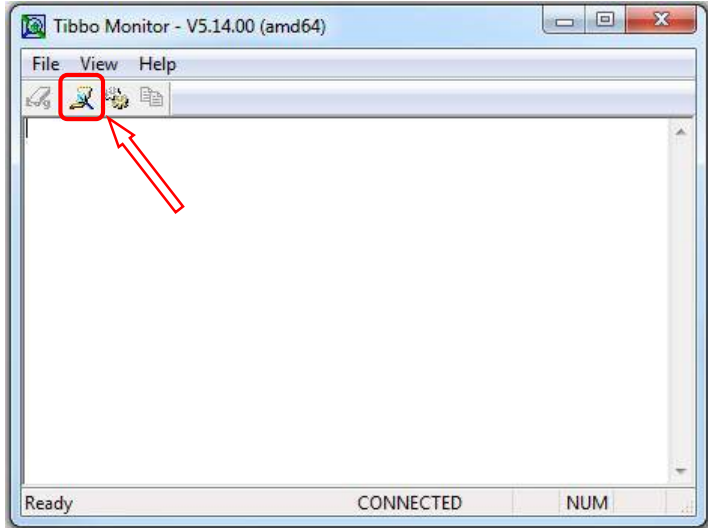

- 11. Interrogazione dei parametri di comunicazione di default del D9301.
	- Current software version, tramite comando "AT+INF?" → 1
	- ID number, tramite comando "AT+ID?" → 16
	- Working channel, tramite commando "AT+FREQ?"  $\rightarrow$  100
	- Baud rate level, tramite comando "AT+BAUD?"  $\rightarrow$  3 (corrispondente a 9600)
	- **Transmit power level, tramite comando "AT+POWER"**  $\rightarrow$  9
- 12. L'interrogazione dei parametri di comunicazione deve essere eseguita inserendo un comando alla volta.
- 13. Inserire tali comandi, all'interno dell'interfaccia di MobaXTerm.

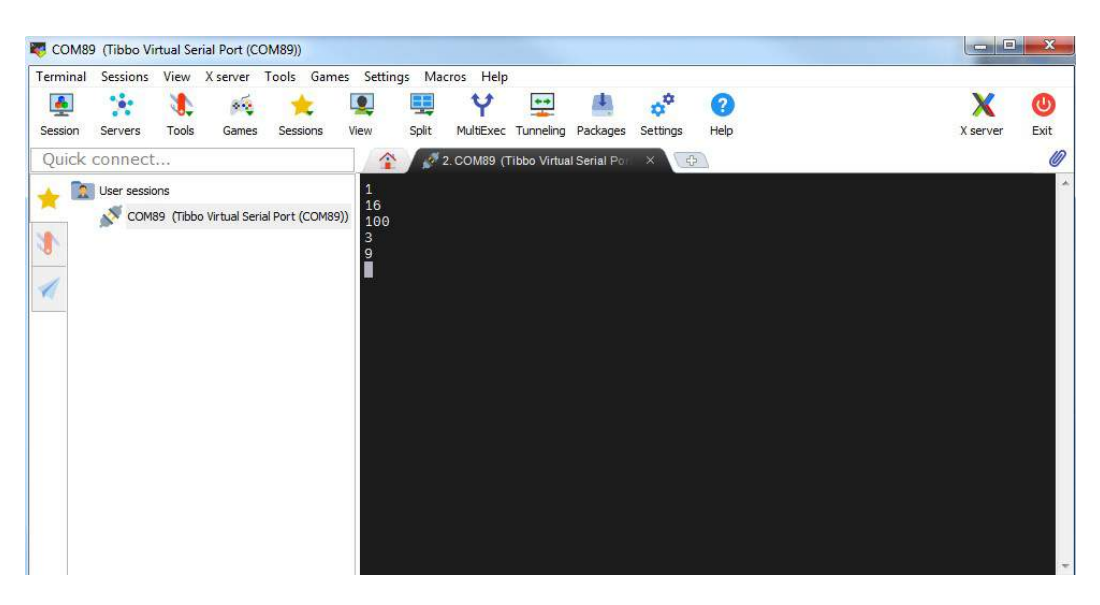

Tale interfaccia risponde direttamente al comando, senza che venga mostrata a video la corrispondente stringa.

Pertanto, per avere un riscontro visivo dei comandi inviati, è utile avere disponibile e correttamente settato, Tibbo VSP Manager, la cui interfaccia permette di visualizzare, in maniera alternata, la trasmissione (TX) della stringa di comando AT e la ricezione (RX) della risposta da parte del D9301.

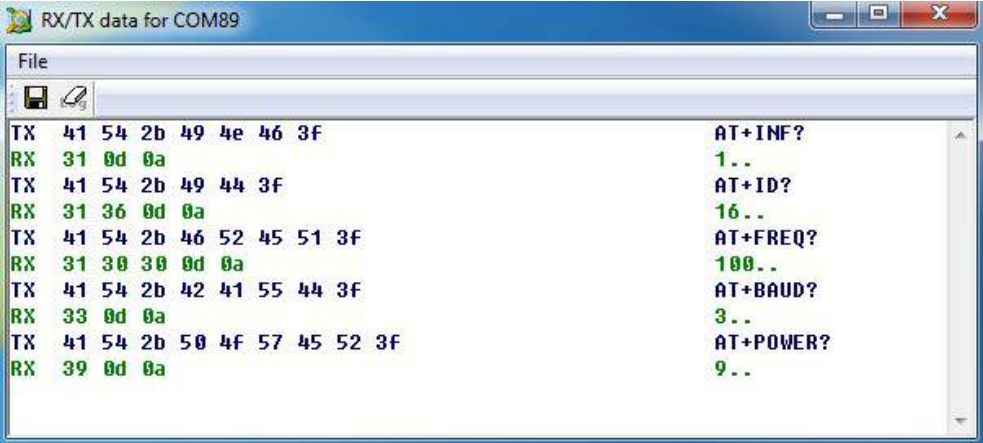

- 14. Il ripristino del normale funzionamento di comunicazione si realizza alzando il polo n°1 del DIP switch.
- 15. Le guide luce non mostrano alcuna luce.
- 16. Per i comandi AT specifici e il loro significato, vedere paragrafo "5 AT command".

# 5 – AT command

I comandi AT vengono utilizzati per interrogare e modificare i parametri del modem D9301. In particolare, quando tali parametri vengono modificati, è necessario inserire il comando "AT+RESTART", oppure spegnere e riavviare il D9301, affinché la modifica abbia effetto.

5.1 – Come entrare ed uscire dalla modalità AT command

- Connettere il D9301 ad un controller (come riportato nel paragrafo 3.3).
- Verificare che il LED verde sia acceso (ciò permette di capire se il modulo RT18A01, inserito nel D9301, è correttamente alimentato).
- Abbassare il pin n°1 del DIP switch per far entrare il D9301 in "AT command mode".
- Alzare il pin n°1 del DIP switch, per far uscire il D9301 dalla "AT command mode".
- Il baud rate del D9301 impostato di default è pari a 9600. Pertanto, per il primo utilizzo, è necessario che il software, utilizzato per l'assistenza della seriale, presenti baud rate pari a 9600, altrimenti la comunicazione con il D9301 non può avvenire.
- Seguire i passi riportati nel paragrafo "4.3 Test modalità AT command" per avere una guida dettagliata.

#### 5.2 – Formato dei dati seriali

- $\div$  Fixed 8 data bits
- ❖ No parity
- 1 stop bit

#### 5.3 – Parametri di fabbrica

- o Baud rate: 9600
- o Communication/working channel: 100
- $\circ$  ID number: 16
- o Transmit power: 20 dB
- o Software version number: 1

#### 5.4 – Introduzione

#### ID number

Il modulo MASTER aggiunge un ID number al segnale che invia. Il modulo SLAVE rileva se, su tale segnale, l'ID coincide o meno con il proprio. Se i due ID coincidono, i dati verranno inviati direttamente al controller connesso allo SLAVE, tramite porta seriale; in caso contrario la comunicazione fallisce. Pertanto, in ciascuna linea di comunicazione, tutti i D9301, afferenti a quel dato canale, dovranno avere medesimo ID.

#### Working channel

È possibile impostare diversi canali di lavoro in modo che i dati siano trasmessi su frequenze diverse. Solo i dispositivi ricetrasmittenti nello stesso canale possono ricevere dati.

#### Baud rate

Il baud rate si riferisce, nello specifico, alla velocità di trasmissione della porta seriale. Solo i dispositivi con la stessa velocità di trasmissione possono trasmettere dati attraverso la porta seriale e il modulo D9301.

#### Transmitting power

La potenza di trasmissione si riferisce alla potenza dell'onda elettromagnetica trasmessa dal D9301 attraverso l'antenna. Maggiore è la potenza di trasmissione e maggiore sarà la distanza di trasmissione dei dati.

#### 5.5 – Comandi per interrogazione dei parametri

#### 1. Interrogare il corrente ID number

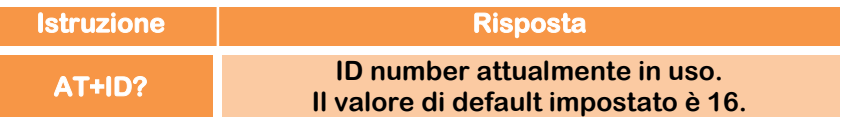

#### Esempio:

- o Invia il comando "AT+ID?"
- o Il D9301 restituisce "16" → L'ID number utilizzato è 016.

#### 2. Interrogare le informazioni relative alla versione software

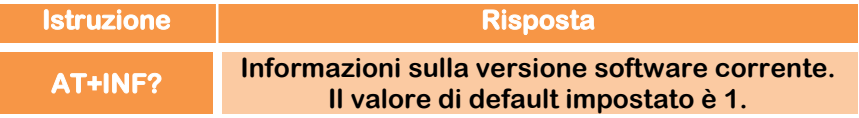

#### Esempio:

- o Invia il comando "AT+INF?"
- o Il D9301 restituisce "1" → Il numero della versione software è 001.

#### 3. Interrogare il working channel corrente

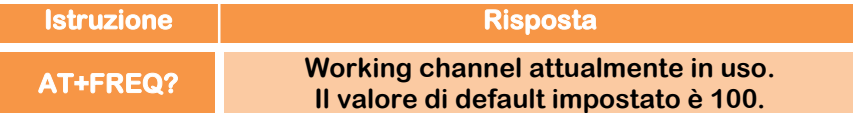

#### Esempio:

- o Invia il comando "AT+FREQ?"
- o Il D9301 restituisce "100" → Il working channel è 100.
- 4. Interrogare la velocità di trasmissione della porta seriale corrente (BAUD RATE)

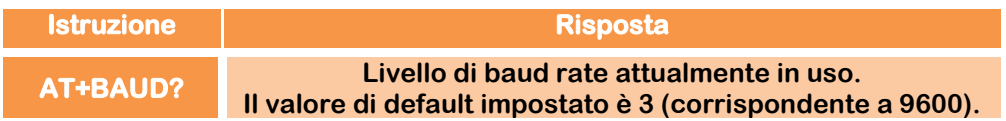

#### Esempio:

- o Invia il comando "AT+BAUD?"
- o Il D9301 restituisce "3" → Il Baud Rate è 9600.

#### 5. Interrogare la potenza di trasmissione corrente

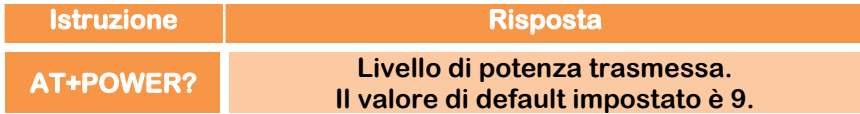

#### Esempio:

- o Invia il comando "AT+POWER?"
- o Il D9301 restituisce "9" → La potenza di trasmissione è +20 dBmW.

# 5.6 – Comandi per impostazione dei parametri

### 1. Impostare un nuovo ID number

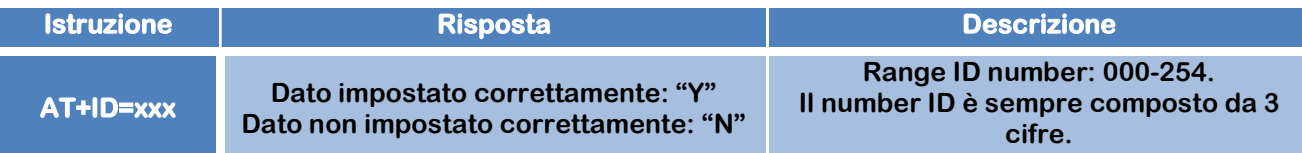

#### Esempio:

- o Invia il comando "AT+ID=025"
- o Il D9301 restituisce "Y" → L'ID number è stato impostato correttamente.

#### 2. Impostare un nuovo working channel

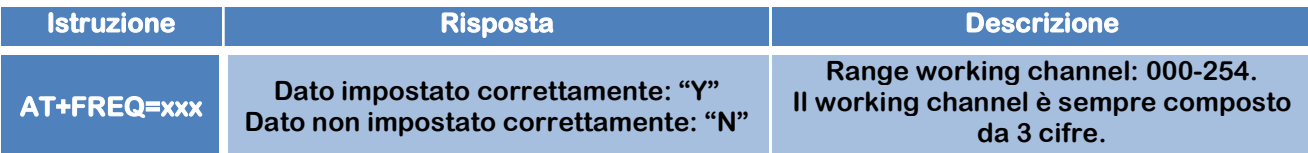

Esempio:

- o Invia il comando "AT+FREQ=200"
- $\circ$  II D9301 restituisce "Y" → <u>II working channel è stato impostato correttamente</u>.

#### 3. Impostare un nuovo Baud Rate

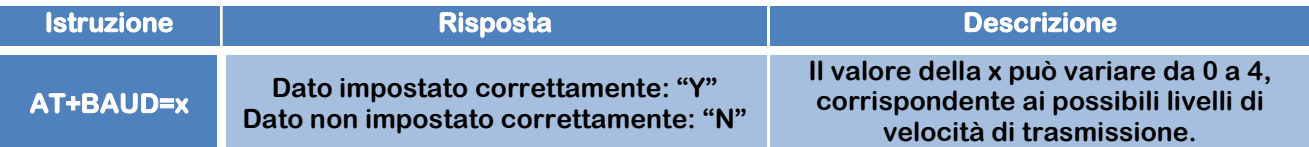

#### Esempio:

- o Invia il comando "AT+BAUD=4"
- o Il D9301 restituisce "Y" → Il Baud Rate è stato impostato correttamente.

L'intervallo di valori ammissibili, per il baud rate del D9301, è 0-4, corrispondenti a:

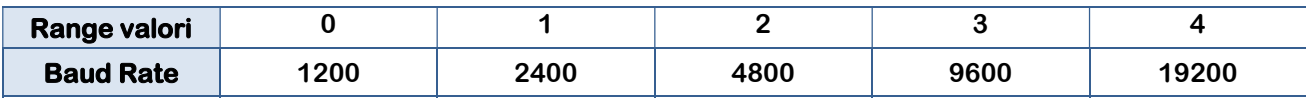

#### 4. Impostare un nuovo livello di potenza di trasmissione

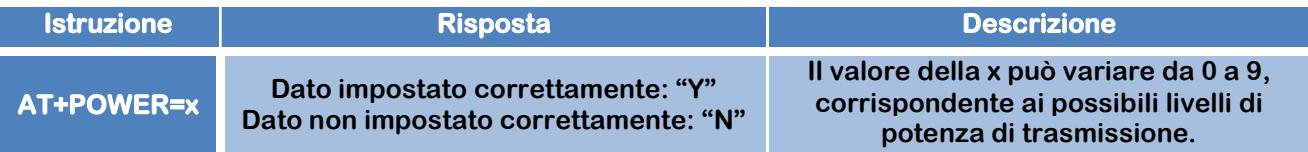

#### Esempio:

- o Invia il comando "AT+POWER=5"
- $\circ$  Il D9301 restituisce "Y" → <u>Il valore della potenza di trasmissione è stato impostato</u> correttamente.

#### L'intervallo di valori ammissibili, per la potenza di trasmissione del D9301, è 0-9, corrispondenti a:

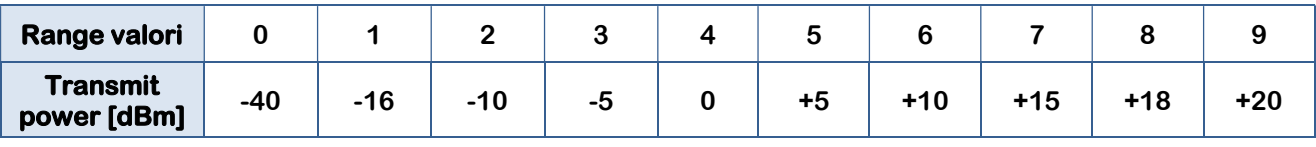

#### 5. Ripristinare i parametri ai valori di fabbrica

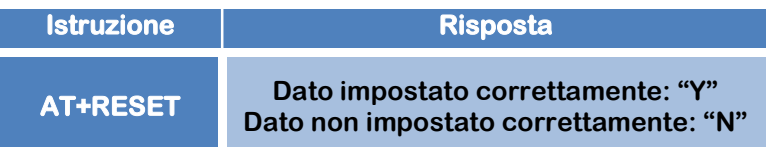

Inviando il comando "AT+RESET", il parametri di comunicazione del D9301 vengono resettati ai valori di fabbrica.

#### 6. Riavviare il D9301

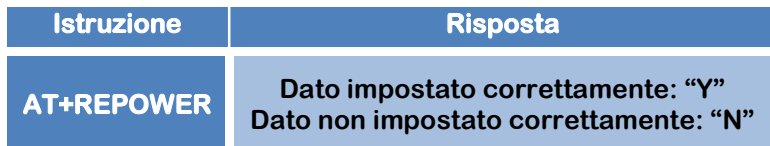

Inviando il comando "AT+REPOWER", Il D9301 si riavvia.

NOTA: dopo aver impostato i nuovi parametri di comunicazione, è necessario inviare il comando "AT+REPOWER" o riavviare il D9301, spegnendo l'alimentazione, affinché le modifiche abbiano effetto.

Se si alza il pin n°1 del DIP switch, per uscire dalla modalità AT command, senza riavviare il D9301, i parametri non verranno aggiornati e manterranno i valori settati precedentemente.

# 6 – Note finali

- Una volta che il D9301 viene alimentato (il LED verde deve mostrare luce fissa), attendere 2 secondi prima di poter inserire dati o istruzione attraverso la porta seriale.
- Indipendentemente dalla modalità di comunicazione scelta, per creare una linea di comunicazione univoca e funzionante, tutti i D9301, afferenti a quella particolare linea, devono presentare: stesso **ID-number**, stesso working channel e stesso baud rate (concorde a quello dei controller a cui i D9301 sono connessi).
- Quando la potenza di trasmissione è impostata a 9 e la distanza tra il MASTER e lo SLAVE è relativamente piccola, l'intervallo di tempo per la trasmissione dei dati deve essere superiore a 100 ms. Se la potenza di trasmissione è piccola e la distanza tra i D9301 è elevata, l'intervallo di trasmissione dei dati deve essere incrementato.

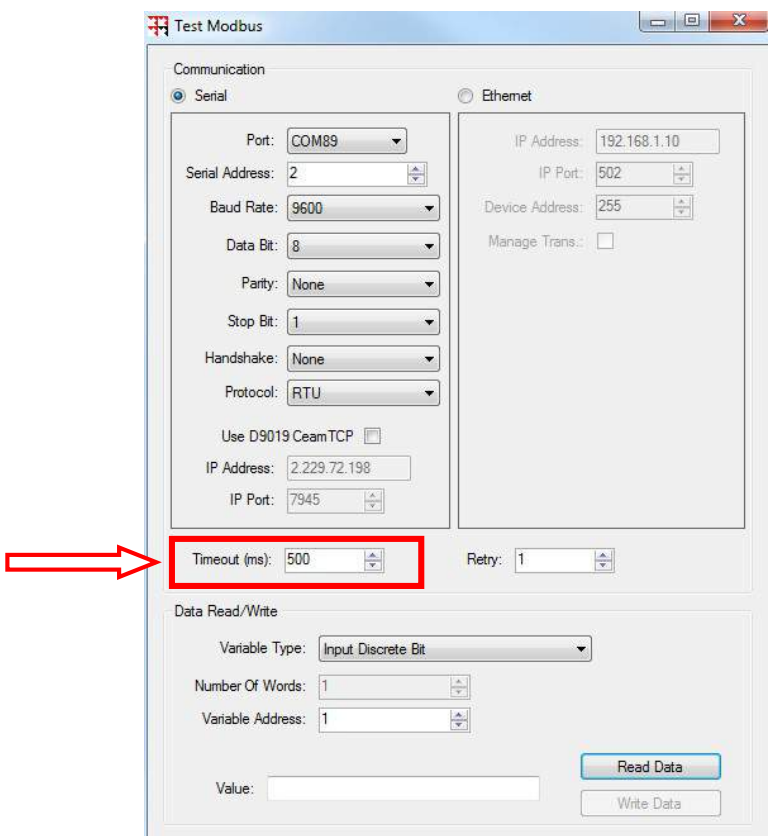

- Il baud rate della porta seriale per l'invio e la ricezione dei comandi è fissato a 9600. Pertanto è necessario che, almeno al primo utilizzo, si utilizzino controller o serial debugging assistant con baud rate pari a 9600, altrimenti la comunicazione con il D9301 fallisce.
- Per una stessa linea di comunicazione:
	- ciascuno dei controller, connesso ad un particolare SLAVE, sarà identificato con uno specifico SERIAL ADDRESS;
	- il controller, connesso al MASTER, sarà identificato da una specifica COM;
	- il MASTER e lo/gli SLAVE presenteranno il medesimo ID, differente dal SERIAL ADDRESS.
- $\cdot$  Il D9301 è in grado di inviare 31 byte alla volta.

# 7 – Come Ordinare

Il prodotto e tutta la documentazione scaricabile, gli accessori i servizi correlati e anche i prodotti alternativi sono visualizzabili sul nostro catalogo online SENSORSTORE.IT, alla pagina specifica del prodotto D9301 che può essere trovata mediante il SEARCH, oppure anche direttamente tramite la comoda funzione QR CEAM, accessibile anche in movimento da Tablet e smartphone dotati di lettore di codici QR, utilizzando il codice sotto:

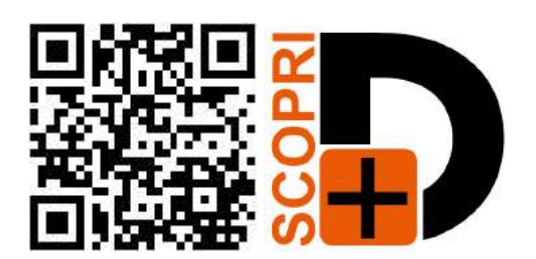

### Accessori :

Tra gli accessori consigliati, oltre ai servizi di verifica della calibrazione, effettuata nel nostro laboratorio metrologico, sono disponibili anche dei dispositivi di calibrazione che permettono una verifica precisa e veloce della corretta funzionalità dello strumento in qualsiasi momento.

# 8 – Termini di Garanzia

# Attenzione!!

Il presente manuale è puramente indicativo, e soggetto a variazione in qualsiasi momento, senza darne preavviso alcuno.

La non osservazione rigorosa delle indicazioni contenute nel presente manuale, l'apertura e la manomissione del prodotto, l'utilizzo non corretto, il collegamento errato, l'utilizzo di ricambi e accessori non originali CEAM Control Equipment, la rimozione delle etichette e dei segni di riconoscimento apposti da CEAM Control Equipment,e l'esportazione occulta in paesi extra CE, faranno decadere immediatamente responsabilità sul prodotto e il diritto alla garanzia!

TERMINI DI GARANZIA: Il prodotto è garantito per un periodo di 12 Mesi (Art. 1490 C.C. e Seguenti) a partire dalla data del documento di consegna, anche in caso sia in conto visione poi trasformato in Vendita, il testo completo delle condizioni di garanzia offerte da CEAM Control Equipment in conformità alle norme vigenti, sono pubblicate, ed a disposizione di coloro che ne facciano esplicita richiesta, il documento è depositato in forma cartacea e/o elettronica presso la Sede della CEAM Control Equipment, per poterne prendere visione è sufficiente farne richiesta scritta, specificando il titolo del richiedente.

La garanzia copre: I prodotti ed i componenti il cui malfunzionamento sia riconducibile con certezza a difetti di produzione, l'eventuale difetto riscontrato dà diritto solo alla riparazione del medesimo e non alla sostituzione del prodotto, inoltre l'eventuale difetto di produzione non da diritto alla risoluzione del contratto o alla sospensione del pagamento se non espressamente accordato per scritto dalla CEAM.

#### La garanzia non copre:

Difetti generati da uso scorretto o improprio del prodotto Difetti generati dall'uso di ricambi o prodotti di consumo non originali CEAM Difetti generati da problemi ambientali e/o atmosferici e/o calamità naturali Prodotti e/o servizi manomessi o modificati anche solo parzialmente Prodotti e/o servizi ai quali sono state tolte e/o manomesse anche solo parzialmente etichette e codici lotto originali CEAM

#### I ogni caso, la garanzia con compre:

Batterie, supporti magnetici, prodotti deperibili, e/o di consumo I componenti di Terze parti, delle quali risponde direttamente il servizio assistenza dei medesimi, nella modalità da loro previste. Il tempo del tecnico impiegato nella Verifica e/o riparazione dei prodotti I costi per trasferte ed interventi tecnici sul posto qualora vengano effettuati. I costi per l'imballaggio e la spedizione dei prodotti andata e ritorno dei prodotti. Tutti i costi accessori sostenuti da CEAM per l'espletamento della garanzia.

#### Clausola di esclusione della responsabilità

CEAM non si assume alcuna responsabilità per eventuali danni diretti ed indiretti cagionati a cose e persone, oppure danni per mancata produzione e/o produzione non corretta e/o eventuali danni in qualche modo riconducibili al prodotto e/o servizio oggetto del presente manuale.

CEAM non si assume alcuna responsabilità per eventuali danni cagionati a cose e persone dall'eventuale non conformità al prodotto e/o servizio del presente manuale, che è puramente indicativo, e può essere variato da CEAM in qualsiasi momento senza darne preavviso alcuno.

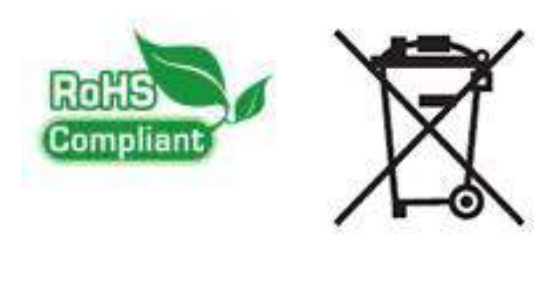

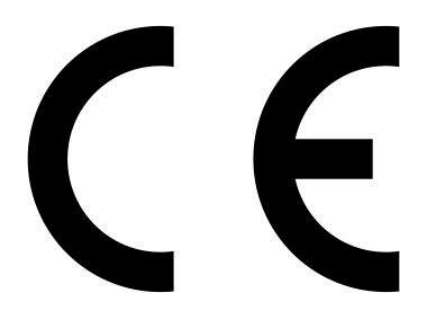

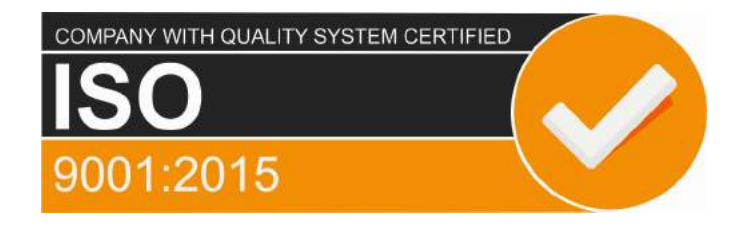

# CEAM Control Equipment srl

Headquarters: Via Val D'Orme No. 291 50053 Empoli (Firenze) Italy Tel. (+39) 0571 924082 - Fax. (+39) 0571 924505 **Skype Name: ceam info** 

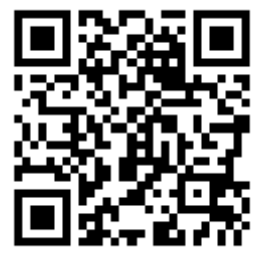

# Internet:

Portale Web Generale del Gruppo: www.ceamgroup.com Web Specifico del Settore: www.ceamcontrolequipment.it Web di supporto tecnico: www.ceamsupport.it

# E.mail:

Informazioni Generali: info@ceamgroup.it Servizio Assistenza Vendite: sales@ceamgroup.it

### Rivenditore di zona: